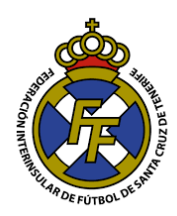

## **SUBIR EN EL SISTEMA EL "CERTIFICADO NEGATIVO DE DELITOS SEXUALES"**

## **CONSIDERACIONES IMPORTANTES**

- Documento Obligatorio para la tramitación de altas de Técnicos (Entrenadores, delegados, Preparador Físico, Encargado de Material, etc.) de todas las categorías.
- Debe ser subido al sistema en formato PDF.
- El documento debe tener una vigencia máxima de 60 días desde su emisión.
- Sólo durará Una temporada. Al finalizar la misma será eliminado de nuestra base de datos. (Esto debido a que los contratos del cuerpo técnico sólo tienen validez una temporada).
- El departamento de Licencias se encargará de su aprobación.
- 1. Ingrese a la Opción Licencias  $\rightarrow$  "Certificados de delitos sexuales"

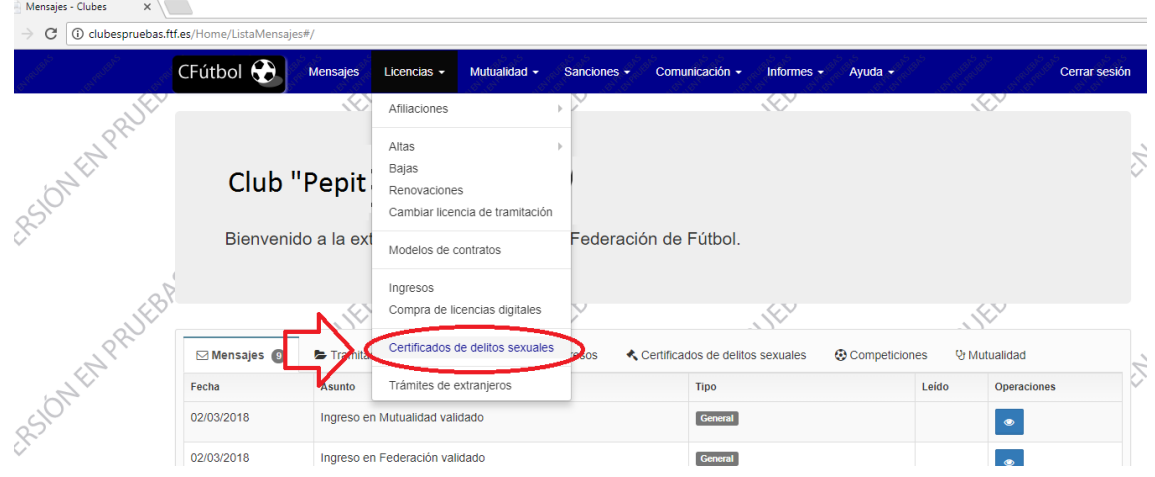

2. A continuación, ingrese el número de DNI/NIE del técnico a quien se le vinculará el "certificado negativo de delitos sexuales"; dar click en el botón "COMPROBAR PERSONA"

*(Cabe indicar que el técnico debe estar afiliado a la Federación Interinsular de Fútbol de Tenerife, en caso no lo esté, "Afiliar" al mismo; consulte el Tutorial de "Afiliación de un Jugador/Técnico a la FTF mayor de edad")*

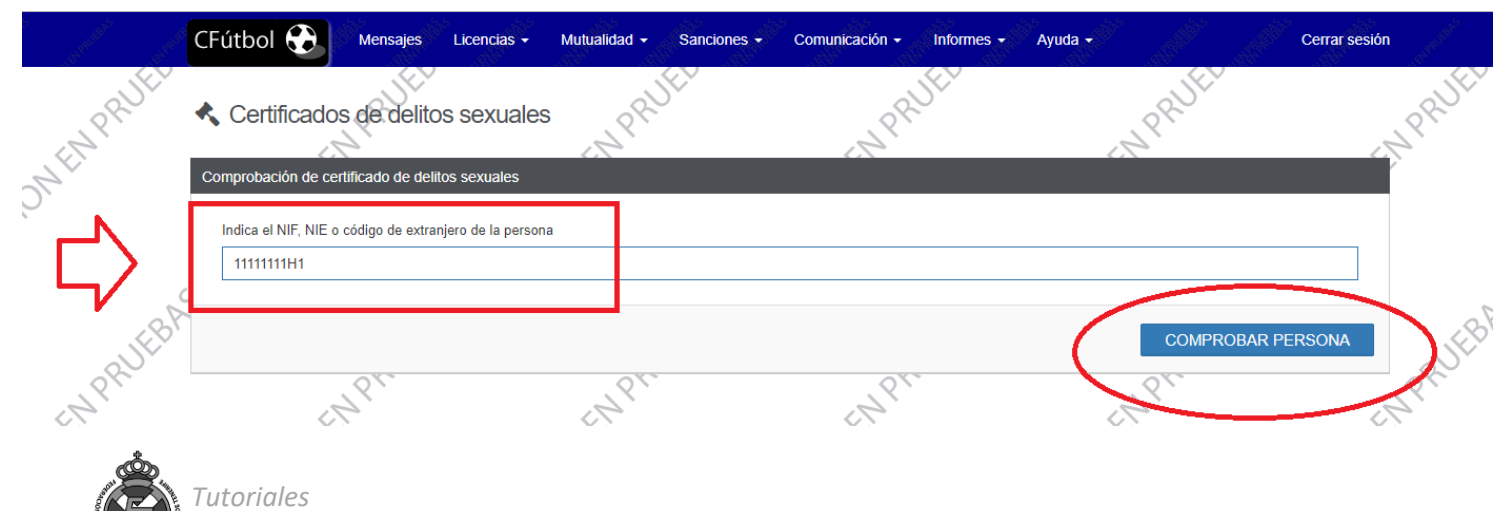

*Federación Interinsular de Fútbol de Tenerife Departamento de Licencias*

3. En el menú despegable "Tipo de Documento", seleccione la opción "Certificado Negativo de delitos sexuales"

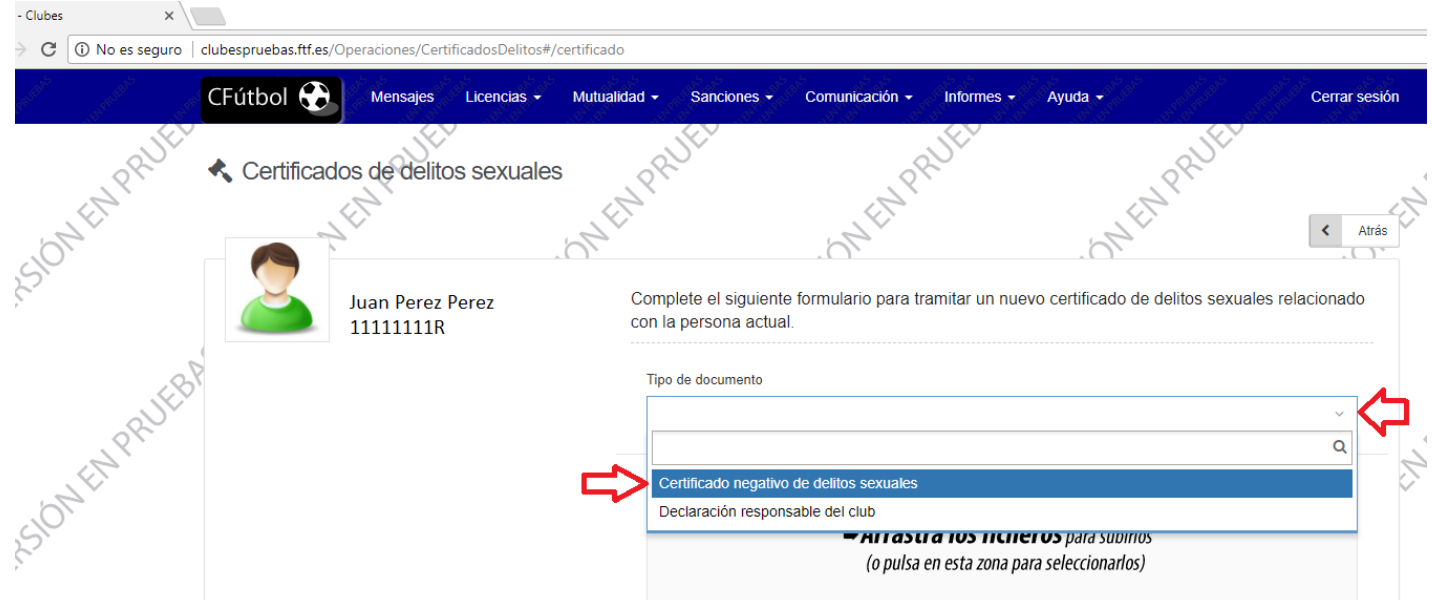

4. Subir el Certificado Negativo del Jugador/Técnico ( En PDF Tamaño máximo 1 MB). Digitar la fecha de expedición del documento, marcar la casilla "he leído, comprendo y acepto" y finalizar dando click en el botón "Tramitar Certificado"

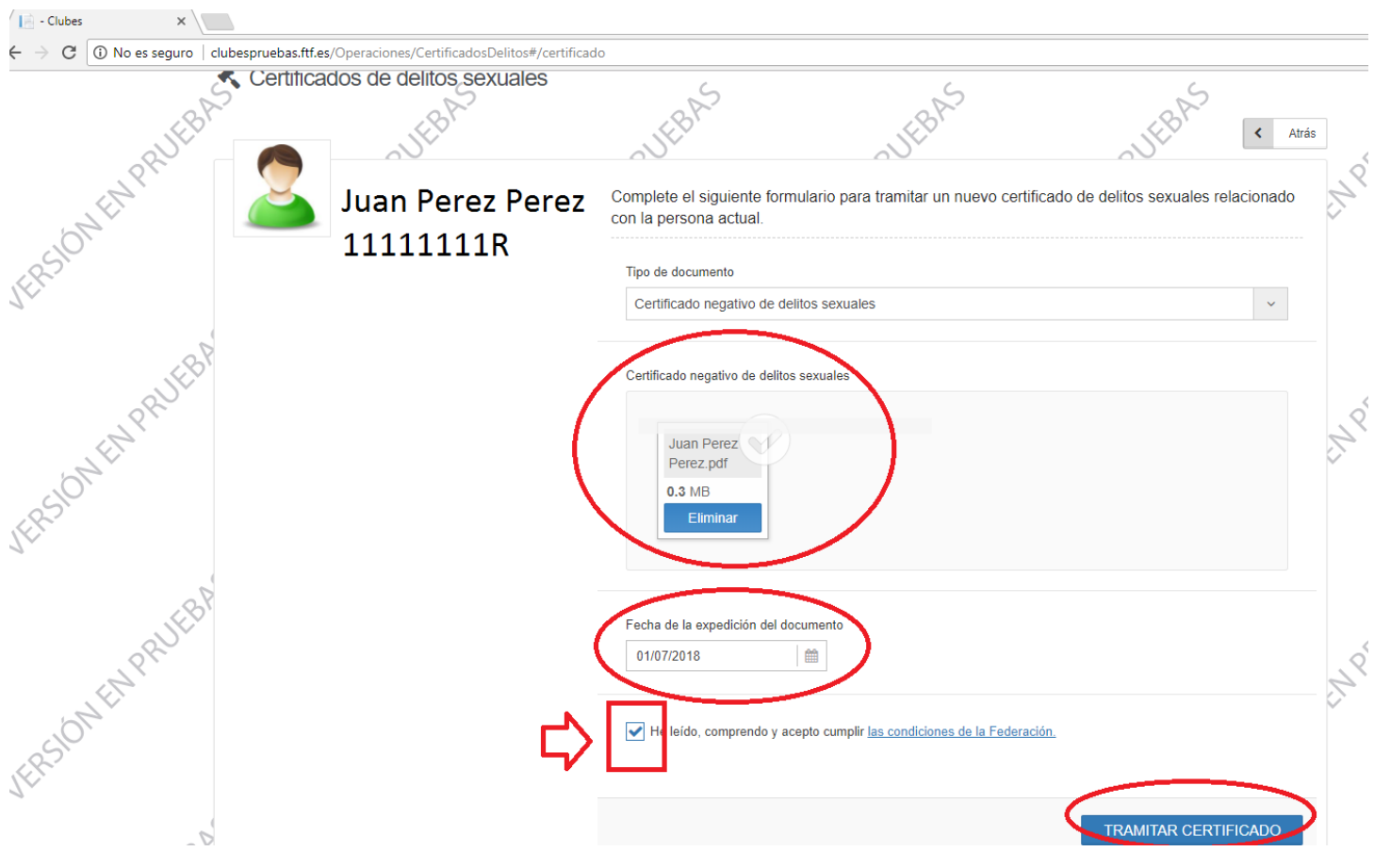

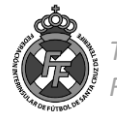

- 5. Ud. Deberá esperar la aprobación de la Federación Interinsular de Fútbol en el siguiente horario:
	- Certificados subidos al sistema de Lunes a Viernes hasta las 18 Horas: Aprobación el mismo día.
	- Certificados subidos al sistema pasadas las 18 Horas: Día siguiente laborable.
- 6. Para comprobar se este ha sido aprobado, diríjase a la bandeja "MENSAJES"

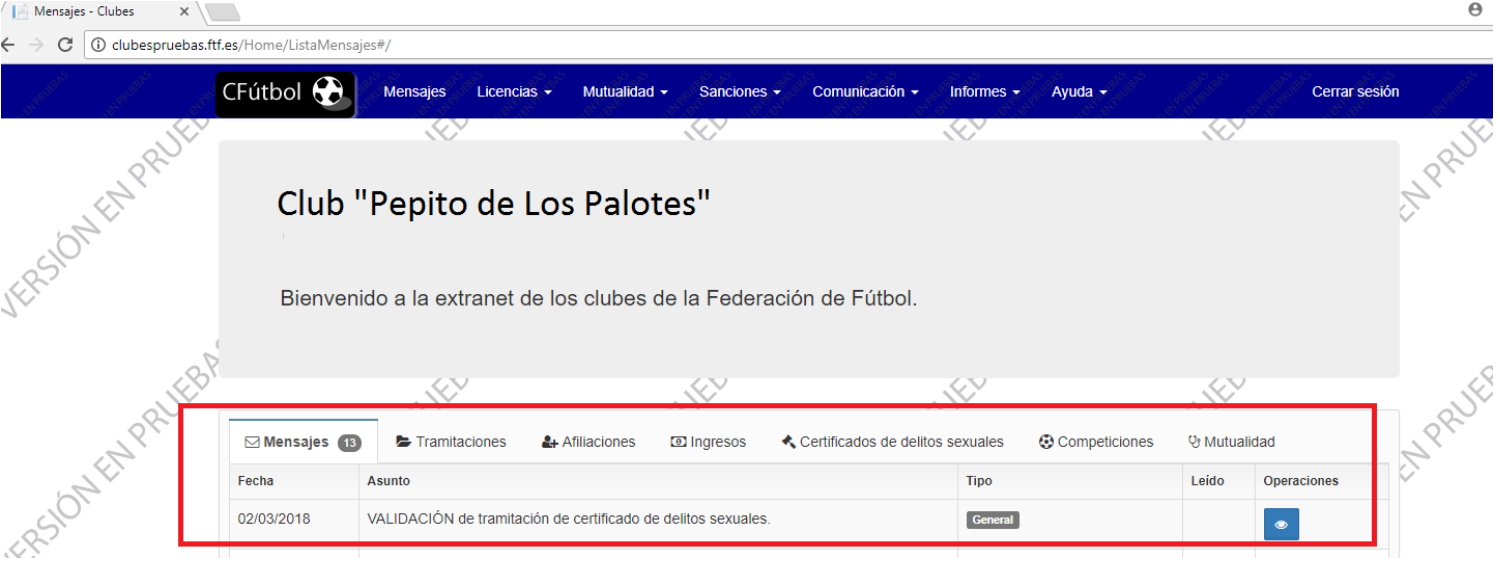

7. Ud. Puede ahora dar de alta al técnico.

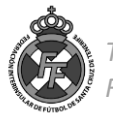